# **GPS маяк для автомобиля - мини GPS трекер премиум класса (модель VJOYCAR T0026).**

### **Общие положения.**

Трекер T0026 представляет собой идеальное сочетание GSM и GPS технологий. Эта модель, имеет наименьшие размеры в сравнении с аналогичными приборами в области GSM и GPS. Он специально разработан для мотоциклов и электро велосипедов. Крошечный размер позволяет скрывать T0024 в любом месте на мотоцикле даже в корпусе аккумулятора, обеспечивая регулярные и точные записи местоположения, используя технологию GPS/GSM.

 Гибкий в своих вариантах программирования, T0026 можно легко запрограммировать пользователем с помощью SMS команд.

Перед тем как использовать трекер, пожалуйста, потратьте несколько минут, читая руководство пользователя для того, чтобы узнать подробности о работе и получить более качественные услуги.

*Примечание:* для данного прибора пароль по умолчанию 123456.

# **Об устройстве:**

T0026, это прибор состоящий из GSM/GPS модулей, совмещённых в небольшом корпусе. Он может быть применён для контроля и слежения за авто и мото техникой, а также современными электро велосипедами и гиро скутерами обеспечивая меры по их безопасности.

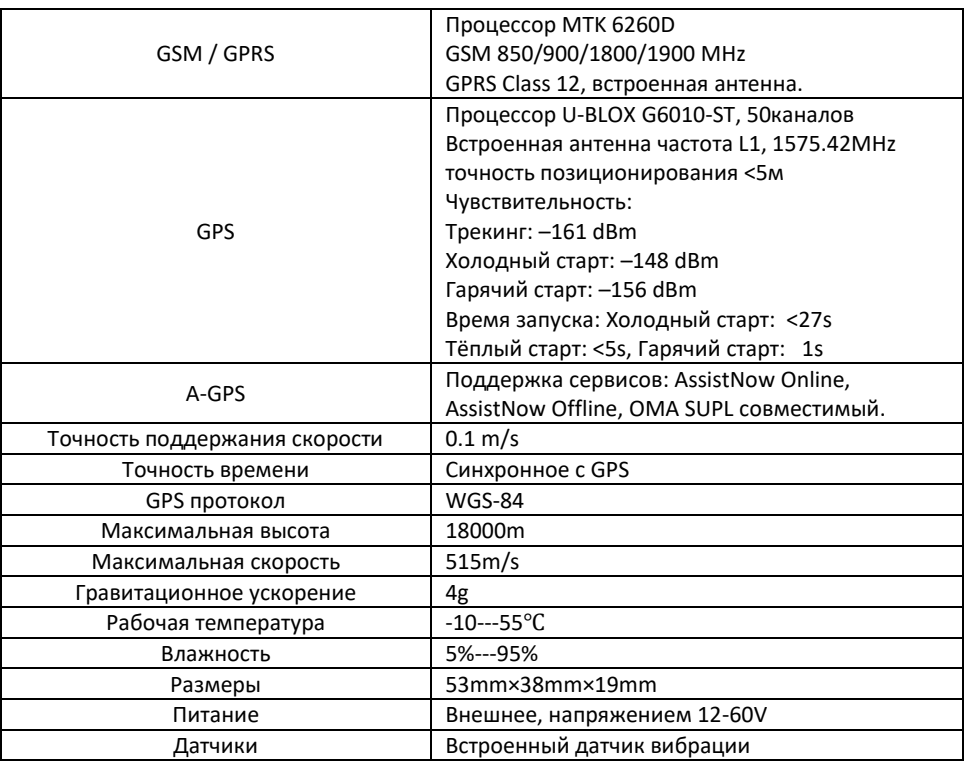

### **Технические характеристики.**

# **Особенности продукта:**

● Встроенный модуль GPS.

● Поддержка интернет сервиса используемого для получения и отправки информации о местоположении.

- GSM / GPRS модем поддерживает четыре диапазона частот: 850/900/1800/1900 МГц
- Высокая чувствительность GPS чипа.
- Может эффективно работать в ограниченном пространстве, например, городских условиях.
- Низкое энергопотребление.
- Быстрое получение сигнала.
- Поддержка одного позиционирования и непрерывного отслеживания.
- Поддержка тревожных сообщений и удаленного мониторинга.
- Поддержка запроса информации о местоположении по SMS и интернету.
- Широкий диапазон питающих напряжений.

# **Комплектация:**

- 1. GPS трекер  $-1$  шт.
- 2. Клейкая пористая резина скотч 1 шт.
- 3. Отвёртка 1 шт.
- 4. Руководство пользователя 1 шт.
- 5. Упаковочная коробка 1шт.

# **Использование и подготовка прибора.**

- Перед установкой mini SIM карты в трекер, необходимо предварительно на сотовом телефоне, отключить запрос PIN кода карточки, совершить первый звонок с этой карты, для активации её в системе, пополнить её необходимым достаточным количеством денег на счёт. Если есть необходимость в отслеживании трекера через интернет, то убедиться, что функция GPRS в этом стартовом пакете активирована.

- Прибор не имеет внешних механических органов управления. - Перед началом работы с прибором открутите 4 крепёжных винта отвёрткой идущей в комплекте, вы увидите место установки SIM карты, установите её в правильном направлении, обращая внимание на ключ карты (обрезанный уголок).

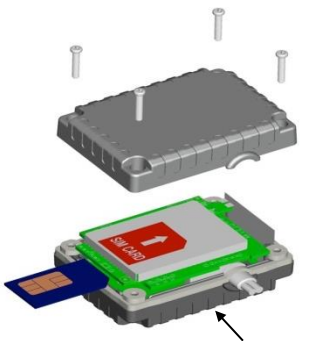

Встроенная GPS / GSM антенна

- Закрутите винты и подключите кабель питания к вашему аккумулятору, напряжением 12-60V. Обратите внимание! Красный провод – «+» питания, чёрный – «-».

- Расположите прибор антенной вверх для наилучшего приёма сигнала спутников. При работе прибора желательно установить его антенной вверх или боком (под 90°), т.к. только в этом случае, возможно добиться максимального качества приёма сигнала спутников. Не перекрывайте металлическими объектами антенну. Если необходима скрытая установка прибора, то устанавливайте его в пластиковых панелях, под стеклом и др. радио прозрачных объектах.

# **SMS команды, соответствующие операции и основные функции.**

*Общие правила:* Все управляющие SMS сообщения посылаются с номера телефона «хозяина». Причём все посылаемые на трекер телефонные вызовы и SMS должны происходить не с «скрытого» номера, т.к. система воспримет их как чужой. Создать SMS сообщение с помощью мобильного телефона с текстом содержащим все маленькие английские буквы, без пробелов между знаками! При получении правильной SMS команды, трекер создаст автоматическое подтверждающее ответное SMS.

Пароль по умолчанию: 123456.

*Примечание:* Некоторые ответные SMS могут приходить с опозданием, в зависимости от состояния GSM сети и внутренними процессами выполняемыми трекером. Если Вы не получили обратную SMS то перепроверьте правильность её написания (шрифт, язык, пробелы, знак \* и т.п.)

### *1. Установка мастер номера (хозяина).*

Формат SMS команды: **\*master\*пароль\*номер телефона\***

*Например:* \*master\*123456\*+380501234567\* (пример для МТС Украина)

*Примечание:* Всё дальнейшее управление функциями трекера, будет происходить с настроенного номера, в том числе и SMS отвечающие за настройки и состояние трекера (при условии, если не будет включена функция информирования с любого номера, см. п.2).

#### *2. Разрешение любому номеру получать информирование от трекера.* С мастер номера, необходимо послать следующие SMS команды:

**\*multiquery\*** - Мульти запрос включён. При этой настройке любой номер давший SMS запрос на трекер, могут получить с него информацию.

**\*multiqueryoff\*** - Мульти запрос отключён.

### *3. Функция изменения пароля.*

По умолчанию пароль: 123456.

Для изменения пароля, пошлите SMS команду:

**\*password\*новый пароль 6 цифр\*** *Например:* \*password\*654321\*

# *4. Функция оповещения при срабатывании датчика вибрации.*

По прошествии 3 минут без движения, при возникновении вибрации трекера, хозяину моментально будет совершён телефонный звонок, причём будет предпринята вторая попытка дозвона, если первый вызов будет отклонён (по умолчанию). Также возможно включить предупреждающее SMS уведомление.

Для включения/отключения этих видов оповещения, необходимо послать управляющую SMS с телефона хозяина, на номер SIM карты установленной в трекер, следующего формата:

**\*alertoff\*** - отключение информирования.

**\*smsalert\*** - включение SMS информирования.

**\*callalert\*** - включение информирования телефонным вызовом.

# *5. Настройка чувствительности датчика вибрации.*

Устройство поставляется, с предварительно установленной чувствительностью уровня 1, по шкале от 1 до 5, причем наиболее чувствительным является 1. Если вы заметили, что получаете чрезмерные предупреждения о ложных перемещениях (например, при движении возле вашего транспортного средства тяжелого грузовика), вы можете просто отправить следующее SMSсообщение на устройство и изменить уровень чувствительности:

**\*sensitive\*X\*** - где Х- число от 1 до 5.

Ориентировочно: 1 – 3сек. продолжительность вибрации, 5 – 15сек. вибрации. *Например:* \* sensitive\*3\*

### *6. Запрос координат местонахождения трекера с телефона, SMS – запрос.*

Есть три варианта получения информации о местонахождении трекера, посредством SMS. После успешной отправки, на мобильный телефон хозяина придёт подтверждающее сообщение, с координатами базовых вышек GSM, ориентировочный адрес или с ссылкой на карту сервиса <http://miitown.com/> .

*Примечание:* Если трекер не находиться в движении, ответ может прийти с задержкой, т.к. прибор находиться в спящем режиме (когда не срабатывает датчик вибрации).

Формат SMS команд:

**\*locate\*** - параметры, ближайшей GSM вышки.

**\*locateaddress\*** - примерный адрес местонахождения, информация считывается от ближайшей GSM вышки.

**\*locatemap\*** - ссылка на карту интернет сервиса <http://miitown.com/> .

# *7. Просмотр маршрута на GOOGLE картах.*

Трекер приобретается уже с учетной записью на веб-сайте <http://miitown.com/> . Данные отслеживания по умолчанию с другими параметрами передаются через GPRS на сервер, где он доступен для просмотра из любого веб-браузера, где пользователь имеет неограниченный доступ к полному набору отчетов и данных, отображаемых на картах Google.

Для входа на интернет сервис используйте логин – номер телефона мастер номера в международном формате.

*Например:* +38066123456, или 0038066123456

Пароль такой же, как и настроенный в трекере. По умолчанию: 123456.

Рекомендуемый веб-браузер: Chrome, Firefox или браузер смартфона.

### *8. Установка APN оператора мобильной связи.*

*Примечание:* если вы собираетесь производить настройки при помощи интернет приложения, используя смартфон, то эту настройку желательно сделать одной из первых.

Формат SMS команды: **\*apn\*имя\*логин\*пароль\***

Где: имя,логин и пароль, относятся к apn мобильного оператора.

Для стран в которых не используется логин и пароль (например в Украине), можно использовать упрощённую SMS команду: **\*apn\*имя\***

Где \*имя\*, для Украинских GSM операторов:

**internet** - для МТС,Vodafone, Life

**www.ab.kyivstar.net** - предоплаченый Киевстар

**www.kyivstar.net** - контрактный Киевстар

*Например:* \*apn\*internet\* (пример для МТС,Vodafone, Life Украина).

#### *9. Настройка времени «выгрузки» координат, на интернет сервис.*

Эта функция обеспечивает запись маршрута в заданном интервале времени и последовательную выгрузку данных с установленным интервалом на интернет сервис. Эта функция позволяет более эффективно экономить интернет трафик и потребляемую трекером электроэнергию. Формат SMS команд:

**\*routetrack\*время в часах\*** Где: \*время в часах\* может иметь значение 1-99 – это то количество часов, которое будет работать система автоматической выгрузки координат на интернет платформу. Причём 99 – означает, что выгрузка данных будет производиться всегда. *Например:* \*routetrack\*1\*

**\*rsampling\*время в секундах\*** Где: \*время в секундах\* может иметь значение 10-999 – это то количество секунд, через которое будет записываться очередная точка координат во внутреннюю память трекера (по умолчанию 10 секунд).

*Например:* **\***rsampling\*30\*

**\*rupload\*время в секундах\*** Где: \*время в секундах\* может иметь значение 60-999 – это то количество секунд, через которое будет произведена очередная выгрузка накопленных данных (по умолчанию 60 секунд).

#### *Например:* \*rupload\*180\*

Т.е. по умолчанию, через каждую 1 минуту на сайте будет добавляться 6 новых точек информации о передвижении трекера. Выгрузка производиться без ограничений по времени.

**\*routetrackoff\*** - отключение выгрузки координат.

*Примечание:* обратите внимание! для систем, в которых критичен параметр энергопотребления (например, применяется аккумулятор малой ёмкости) применяйте настройки, при которых трекер не часто выгружает координаты т.к. при GPRS соединении он потребляет больший ток, чем в режиме ожидания. Для режима стоянки (когда вибро датчик не срабатывает) это не критично, т.к. выгрузка координат прекращается, и он находится в спящем режиме.

# *10. Настройка времени принудительной автоматической выгрузки координат, на интернет сервис.*

Эта функция проверки позволяет определить местоположение трекера в назначенный длительный интервал времени, даже когда датчик вибрации не срабатывает и трекер находиться в спящем режиме. Эти координаты передаются на интернет сервис. Формат SMS команд:

#### **\*check\*время в часах\***

Где: \*время в часах\* может иметь значение 0-99 (по умолчанию значение 0 – т.е. функция отключена). *Например:* \*check\*5\*

#### **\*checkm\*время в минутах\***

Где: \*время в минутах\* может иметь значение 5-9999. *Например:* \*checkm\*10\*

**\*checkgsm\*время в минутах\*** - включение считывание координат, через заданный интервал времени, только! по GSM вышкам, не используя GPS модуль. Является более экономичным вариантом, по сравнению с использованием GPS модуля, но имеет меньшую точность. Где: \*время в минутах\* может иметь значение 5-1800. *Например:* \*checkm\*30\*

**\*checkoff\*** - отключение функции принудительной выгрузки координат. Также равнозначное значение имеет настройка \*check\*0\*

*Примечание:* функция принудительной отгрузки может работать параллельно с обычной выгрузкой координат на интернет сервис (см.пункт выше).

# *11. Настройка передачи на интернет платформу предупреждающих сообщений.*

Эта функция позволяет включить/отключить передачу на интернет сервис, различных предупреждающих сообщений, таких как начало движения, низкий заряд батареи и др. По умолчанию эта функция включена.

Формат SMS команд:

**\*uploadalert\*on\*** - функция включена.

**\*uploadalert\*off\*** - функция отключена.

#### *12. Функция оповещения при аномальном питании трекера.*

Эта функция позволяет включить/отключить информирование при низком питании трекера. Информирование производится при помощи SMS на мастер номер, а также на интернет платформу.

При снижении напряжения питания трекера ниже 10,5v, он производит SMS информирование и в т.ч. через интернет платформу.

При снижении напряжения питания трекера ниже 8,0v, он входит в режим глубокого сна (очень низкого энергопотребления). При повышении питания до 8,5v он выходит со сна. Формат SMS команд:

**\*batteryalert\*on\*** - функция включена.

**\*batteryalert\*off\*** - функция отключена.

*Примечание:* функция будет полезна пользователям, использующим для питания трекера 12v аккумуляторы.

#### *13. Установка часового пояса.*

Формат SMS команды: **\*timezone\*X\***

Где: X – часовой пояс, состоит из 1-2х цифр (0-24).

*Например:* Если текущее время 9:30:08, после отправки команды \*timezone\*2\*, час увеличиться на 2 часа, и будет 11:30:08 (это формат +2, пример для Украины зимнее время, но иногда необходимо уточнять это значение, т.к. законодательство страны может измениться). Например, при установке команды \*timezone\*15\*, час уменьшиться на 3 часов (12+3) и будет 6:30:08 (формат -3, пример для Бразилии). Общемировое время по Гринвичу трекер получает от спутников, поэтому нет необходимости его настраивать.

#### *14. Настройка времени работы системы оповещения.*

Эта настройка применяется для оптимизации настроенных систем предупреждения. Формат SMS команды: **\*continuousalert\*X\*Y\*** - Включение. **\*continuousalertoff\*** - Отключение.

Где: X – час старта, Y – час окончания оповещения (2 цифры).

*Например:* Вы хотите чтобы в течение дня, Вам не приходили SMS оповещения, а ночью с 20:00 по 8:00 оповещение происходило: \*continuousalert\*20\*08\*

#### *15. Режим "Гео-ограда".*

Функция позволяет получать SMS при выходе трекера из указанной виртуальной окружности геоограды. Радиус которой может быть настроен в пределах 01-99км. Движение трекера внутри окружности игнорируется, при выходе за её пределы, происходит SMS оповещение мастер номера.

#### Активация, SMS формата:

**\*fence\*XX\*** Где: XX – радиус зоны гео-ограды, 01-99км. *Например:* \*fence\*10\*

Деактивация, SMS формата:

#### **\*fenceoff\***

*Примечание:* Следует отметить, что если вы отключите SMS, оповещение о движении и уведомление о начале движения; но у вас включено оповещение гео-ограда, первое сообщение, уведомляющее вас о движении, будет выходом из зоны гео-ограды.

# *16. Активация онлайн управления трекером с интернет платформы.*

После принятия этой SMS команды, трекер позволяет 15 минут управлять своими функциями через интернет платформу, настроенную по умолчанию.

Формат SMS команды: **\*onlineon\*** - Включение. **\*onlineoff\*** - Отключение.

#### *17. Настройка режима сна.*

Эта функция применяется, когда энергопотребление трекера является критическим параметром. В обычном режиме по умолчанию применяется сон, если датчик вибрации не срабатывает на протяжении 3минут, и трекер отключает передачу информации через интернет, но GPS и GSM модули активны. В режиме глубокого сна (которые будут описаны ниже) GPS и GSM модули отключены, поэтому устройство находится не на связи.

Есть два режима глубокого сна:

**Глубокий сон по времени.** Включив этот режим, устройство включается через заданный интервал времени (в часах), работает 12минут, ожидая SMS команды, и затем опять уходит в сон, и т.д. по циклу.

Активация: **\*sllep\*время в часах\*** Где: \*время в часах\* - время через которое трекер проснётся. *Например:* \*sllep\*6\*

**Глубокий сон по датчику вибрации.** Включив этот режим, устройство включается при сигнале от датчика вибрации, работает 12минут, ожидая SMS команды, и затем опять уходит в сон, и т.д. до появления следующего сигнала от датчика вибрации.

#### Активация: **\*sllepv\***

#### **Отключение режимов глубокого сна**: **\*sllepoff\***

### *18. Настройка времени передачи координат во время глубокого сна.*

Эта настройка применяется для передачи координат трекера в назначенное время, когда он находится в глубоком сне. Может быть установлено от 1 до 3 установок времени кратно 30 минутам.

Формат SMS команды: **\*timinglocatemap\*X\*Y\*Z\*** - Включение. **\*timinglocateoff\*** - Отключение. Где: X – 4 цифры, час+минута первой отсылки координат, Y – второй отсылки координат, Z – третей отсылки координат.

*Например:* Вы хотите чтобы в течение дня, Вам приходили SMS с координатами трекера, даже когда он находиться в глубоком сне, можно установить от одной до трёх временных настроек: \*timinglocatemap\*0830\*1500\*2330\* - в 8:30, 15:00 и 23:30.

# *19. Настройка времени включения режима трекера во время глубокого сна.*

Эта настройка применяется для включения трекера в свой обычный режим работы в назначенное время, когда он находится в глубоком сне. Может быть установлено от 1 до 3 установок времени кратно 30 минутам.

Формат SMS команды: **\*periodlocate\*X\*Y\*Z\*** - Включение. **\*periodlocateoff\*** - Отключение. Где: X – 8 цифр, час+минута старта+ час+минута окончания первого интервала работы, Y – второго интервала работы, Z – третьего интервала работы.

*Например:* Вы хотите чтобы в течение дня, трекер работал, даже когда он находиться в глубоком сне, можно установить от одной до трёх временных настроек:

\*periodlocate\*08301300\*15001700\*22302300\* - в 8:30-13:00, 15:00-17:00 и 22:30-23:00.

#### *20. Отключение временных настроек трекера.*

Эта функция позволяет одновременно отключить все временные настройки принудительной и обычной выгрузки координат трекера.

Формат SMS команды: **\*trackoff\***

### *21. Перезагрузка.*

Когда в работе трекера, вы замечаете какие-либо некорректные действия, например, работа в SMS режиме и отказ работы в GPRS и т.д., необходимо перезагрузить его. Это можно сделать физически, выключив и заново включив его, а также дистанционно, послав на него SMS формата: **88888888** , и через 1минуту, прибор перезагрузиться. При этом сохранённые настройки не будут удалены.

# *22. Возврат к заводским настройкам.*

Формат SMS команды: **default** При этом сохранённые настройки будут удалены.

# *23. Проверка сохранённого мастер номера, пароля и серийного номера*

### *устройства.*

Формат SMS команды: **999999**

# **24.** *Проверка настроенных параметров.*

Формат SMS команды: **\*status\***

# **25.** *Проверка информации об устройстве.*

Формат SMS команды: **\*about\***

# *26. Настройка адреса интернет сервиса и порта.*

По умолчанию устройство уже настроено на бесплатный интернет сервис <http://miitown.com/> , но если Вы хотите использовать его на других интернет платформах поддерживающих данную модель, то можете использовать следующую SMS команду: **\*setip\*xxx\*yyy\*zzz\*vvv\*pppp\*** Где: \*xxx\*yyy\*zzz\*vvv\* - IP адрес, \*pppp\*- порт.

*Например:* \*setip\*5\*9\*136\*109\*3339\* (пример, для сайта: [http://livegpstracks.com/\)](http://livegpstracks.com/) *Примечание:* Если Вы хотите вернуться на сервис по умолчанию <http://miitown.com/> , то необходимо произвести сброс устройства к настройкам по умолчанию, команда: default , при этом необходимо заново настроить APN и мастер номер.

# *27. Регистрация на сайте бесплатного WEB мониторинга.*

### *Вариант 1:*

1. Войдите на сайт <http://miitown.com/> Рекомендуемый веб-браузер: Chrome, Firefox или браузер смартфона.

Для входа в свой аккаунт, в поле «Логин» введите номер телефона хозяина трекера (мастер номер) в международном формате.

*Например:* +38066123456, или 0038066123456

- 1. В поле «Пароль» введите пароль такой же, как и настроенный в трекере. По умолчанию: 123456.
- 2. В поле «Язык» выберите язык отображения информации на сайте.
- 3. Нажмите кнопку «Войти».

Эти действия производятся, если Вы не желаете использовать приложение по умолчанию. В приложении для телефонов, логин вводят в формате 0038….

*Вариант 2:*

- 1. Зарегистрируйтесь на сайте <http://livegpstracks.com/>
- 2. Придумайте логин и пароль для входа в систему.
- 3. Зарегистрируйте Ваше устройство на сайте, выберите

### устройство: **Kingneed T12**.

4. В поле IMEI введите IMEI код трекера написанный на коробке (15цифр)!

# *2. Включение GPRS передачи данных на бесплатный интернет сервис.*

1. Если до этого вы не использовали трекер, для сброса настроек по умолчанию, пошлите SMS: **default**

Установка мастер номера. Отправьте на трекер SMS-сообщение: **\*master\*пароль\*номер телефона\***

*Например:* \*master\*123456\*+380501234567\* (пример для МТС Украина).

2. Установите формат часового пояса: **\*timezone\*X\***

*Например:* \*timezone\*2\*, (час.пояс +2 – зимнее время Украина).

3. Установите APN используемого в трекере GSM оператора: **\*apn\*имя\*логин\*пароль\***

можно использовать упрощённую SMS команду: **\*apn\*имя\***

Где \*имя\*, для Украинских GSM операторов:

**internet** - для МТС,Vodafone, Life

**www.ab.kyivstar.net** - предоплаченый киевстар

**www.kyivstar.net** - контрактный киевстар

*Например:* \*apn\*internet\* (пример для МТС,Vodafone, Life Украина).

4. Настройка адреса интернет сервиса и порта:

По умолчанию, после возврата к заводским настройкам, этот пункт можно пропустить, т.к. трекер уже настроен на Android или IOS приложение интернет сервиса <http://miitown.com/>

Если вы хотите сменить эту настройку, то пошлите SMS как описано в

*п.23. Настройка адреса IP сервера, и номер порта*.

Для перехода на работу через WEB сервис:

[http://livegpstracks.com/,](http://livegpstracks.com/) пошлите SMS: **\*setip\*5\*9\*136\*109\*3391\***

- 5. Если необходимо изменить интервал фиксации местоположения (выгрузка координат) обратитесь к п.9 данного руководства.
- 6. Перезагрузите трекер при помощи СМС: **88888888** или выключив и заново включив его питание.
- 7. Через 1-5минут, трекер появиться на карте. Не забудьте, что трекер без движения практически всегда находится в спящем состоянии, для экономии электроэнергии и интернет трафика.

Все остальные настройки производятся по желанию и не влияют на мониторинг через интернет сайт.

*Примечание:* Обратите внимание, что для правильного отображения информации на внешнем интернет сервисе, необходимо, правильно настроить ваш часовой пояс, который должен совпадать с часовым поясом на интернет сервисе. Подробности см. в *п.13. Установка часового пояса.*